## **JONAS VORWERK**

**WORKSHOP** RDM Makerspace Scheepsbouwweg 8 – K03 3089 JW Rotterdam

POST Mathenesserplein 23 3022LC Rotterdam

CONTACT +31641510376 info@jonasvorwerk.nl http://jonasvorwerk.nl

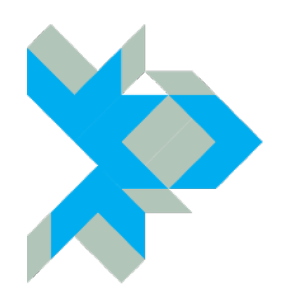

NUMBERS KVK 24437104 ING NL67 INGB 0004 3871 91 BTW. NL1421.43.571.B01

**DESCRIPTION CIRCLE MANUAL** **DATE 06/07/2018**

#### **CIRCLE**

The Circle explores looping repetition and it's hypnotic lure. With this piece Jonas Vorwerk looks at the possibility of creating a dynamically changing light, which attracts and locks the viewers' attention.

The Circle renders a seemingly unvaried process of calm yet always changing cycles that play around with our perception by algorithmically balancing between repetition and randomness. Tonal changes of day-and-night cycles combined with irregularly animated light strings make the work seem vital and having a life of its own. In fact the gentle bursts of light roaming the ring have a generated life span in which they move through the circular path. When their time is up, new ones appear and disappear in an endless iterance. These apparently repeating occurrences are in fact distinct and interact with one another influencing each other's duration, speed, brightness and/or direction.

Vorwerk's works are often centered around the user playing with and alerting the work, this time it seems that he has let the work play with the viewers by captivating their attention with a series of orbiting transient flows.

<http://jonasvorwerk.nl/artworks/circle/>

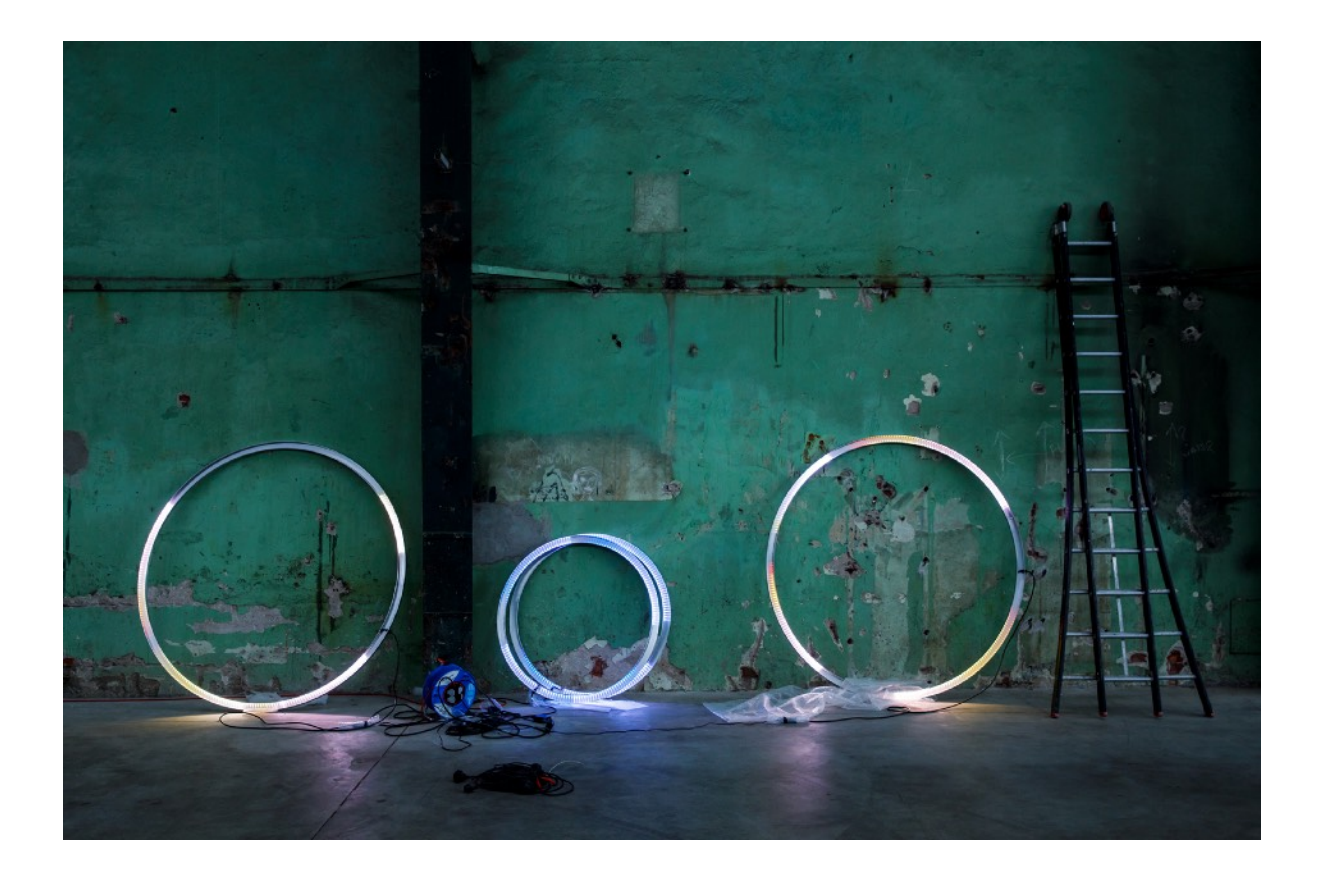

## **USER MANUAL**

- All leds will light softly when the Circle is plugged in the power socket.
- The first thing Circle will try to do is to connect to your assigned wifi network.
- If no wifi connection can be made or can be found the Circle will create a wifi network of it's own, called "Circle#" with password "moveadot".
- After selecting this wifi network, a popup will appear where you can select your wifi network.
- If no popup appears you might want to try to go 192.168.4.1
- Now you can select your wifi network and fill in your own wifi password.
- After, assigning your wifi network, the Circle will restart.
- If no wifi network can be found and no one will be assigned after 3 minutes the Circle will start without any wifi options.
- If a wifi network is found the Circle will blink a few times to show you that it is connected.
- Now you can go to the following url with your webbrowser: circle#.local, where # is the unique number of the Circle. For example <http://circle12.local>
- You can add this webpage to the homescreen of your phone!

#### **INDICATIONS**

- Soft light, Circle is waiting for WIFI credentials.
- Blink: Successfully connected to your WIFI network

#### **BROWSER CONTOL**

<http://circle12.local>(12 is an example of the unique number of your Circle)

## **OSC CONTROL**

OSC stands for Open Sound Control, a network protocol once created by musicians to replace midi. There are numerous OSC apps available, for iOS, Android, Mac or PC.

With and OSC app it's possible to send messages to a Circle to alter it's behaviour. The Circle and your OSC device must be on the same network.

We prefer this app: <https://itunes.apple.com/us/app/touchosc/id288120394>and for Android <https://hexler.net/software/touchosc-android> with this app it's easy to create custom interfaces for your Circle.

#### **Settings:**

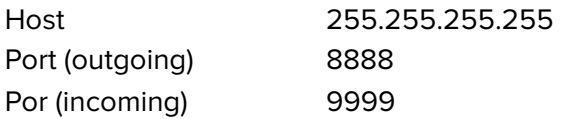

#### **Commands:**

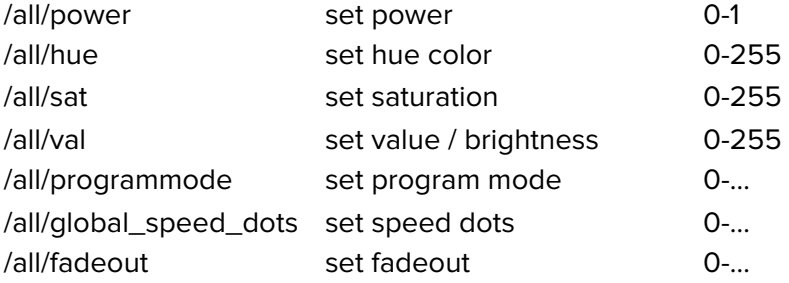

Where all can be replaced with the #id of your Circle

## **POWER SUPPLY**

5V DC with minimal 4A or higher.

# **COPYRIGHT**

Jonas Vorwerk warrants that the concepts supplied are designed by or on account of Jonas Vorwerk and that Jonas Vorwerk shall be considered its maker within the meaning of the Dutch Copyright Law. With due observance to client interests, Jonas Vorwerk shall be the owner of all proprietary rights to designs it produces for the client. Copyrights of the designer remain that of the designer at all times.